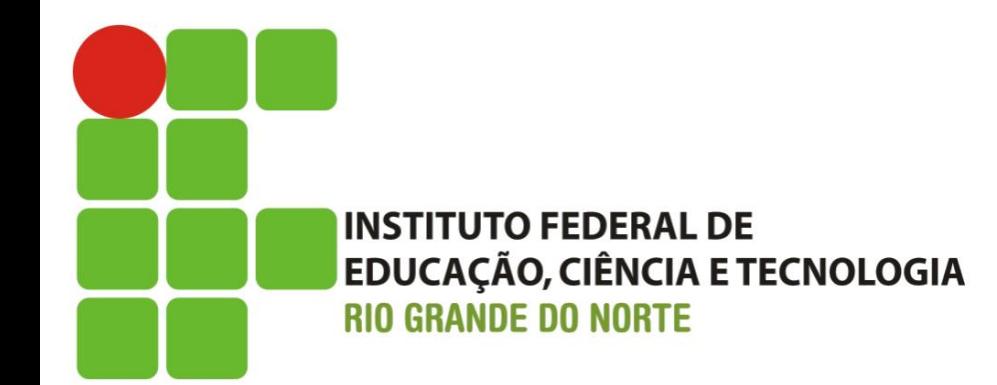

## SUAP-EDU Guia para Renovação de Matrícula **Cursos Técnicos**

☆ 自  $\bullet$ 

## **1º PASSO**

Usuário deve informar a matrícula fornecida pela secretaria do curso

Ô

Usuário deve informar a senha cadastrada na TI ou Administração Escolar \*

Procurar a coordenação do curso para maiores formações

**Section** 

n

lo ol

B

دنت

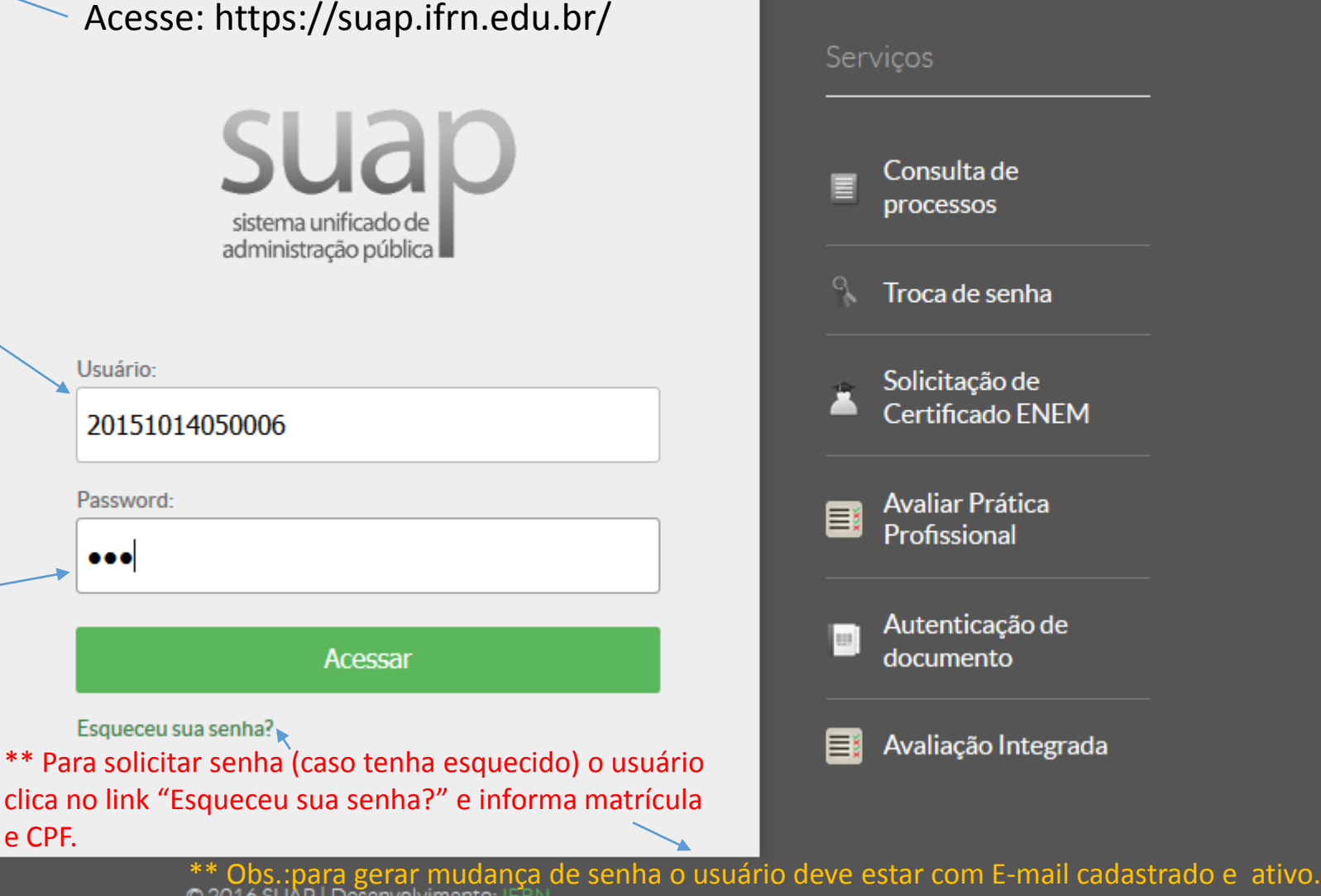

 $11:30$  $PT \simeq 1$  . In the definition

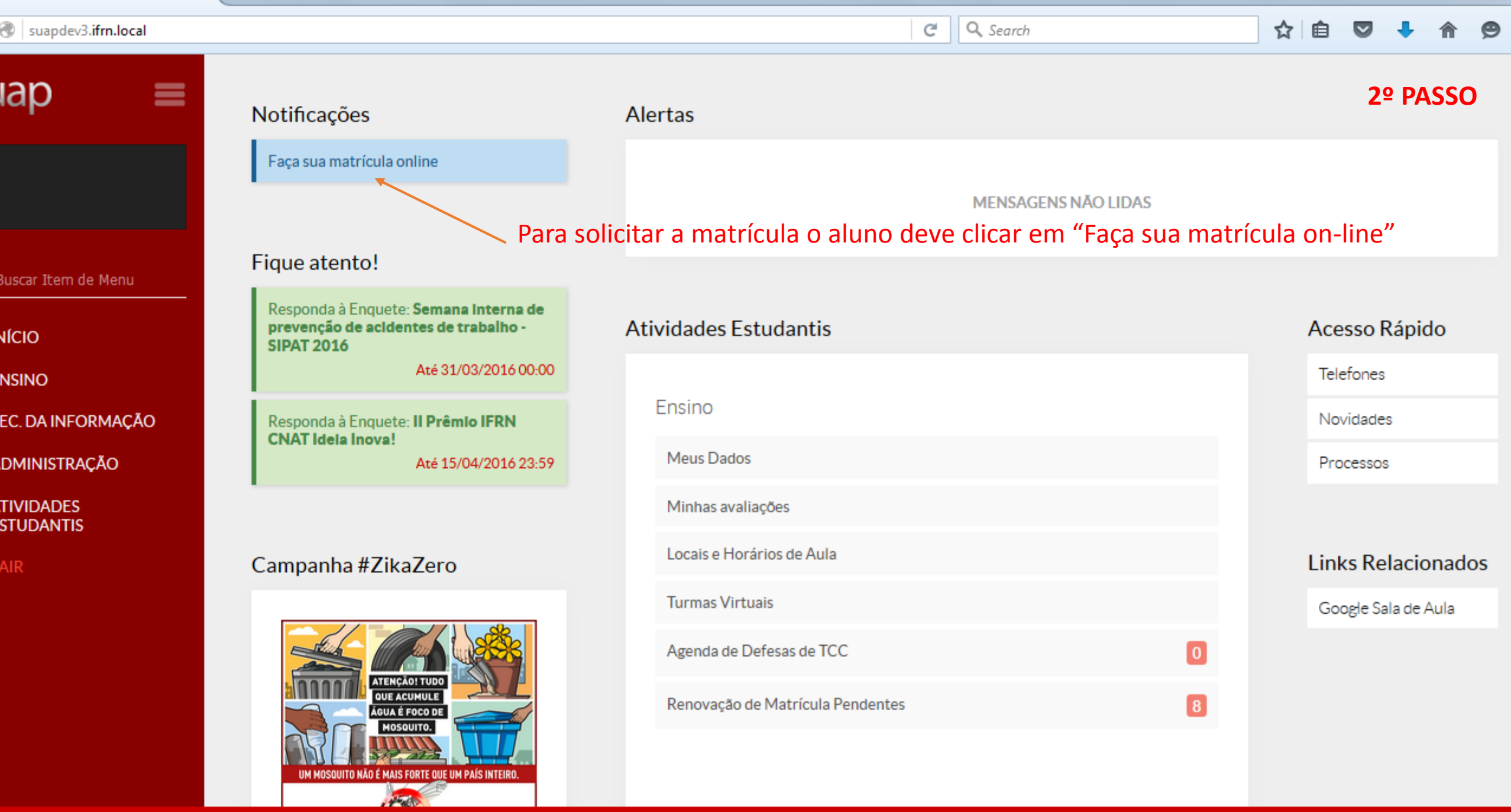

ra a s

**Comment** 

**Contract Contract Contract Contract Contract Contract Contract Contract Contract Contract Contract Contract Contract Contract Contract Contract Contract Contract Contract Contract Contract Contract Contract Contract Contr** 

 $\rightarrow$ 

DEBUG | Django 1.9.2 | Project path: /var/opt/suapdev3/suap | Database: suapdev3 postgres@telaviv:5432

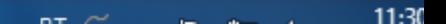

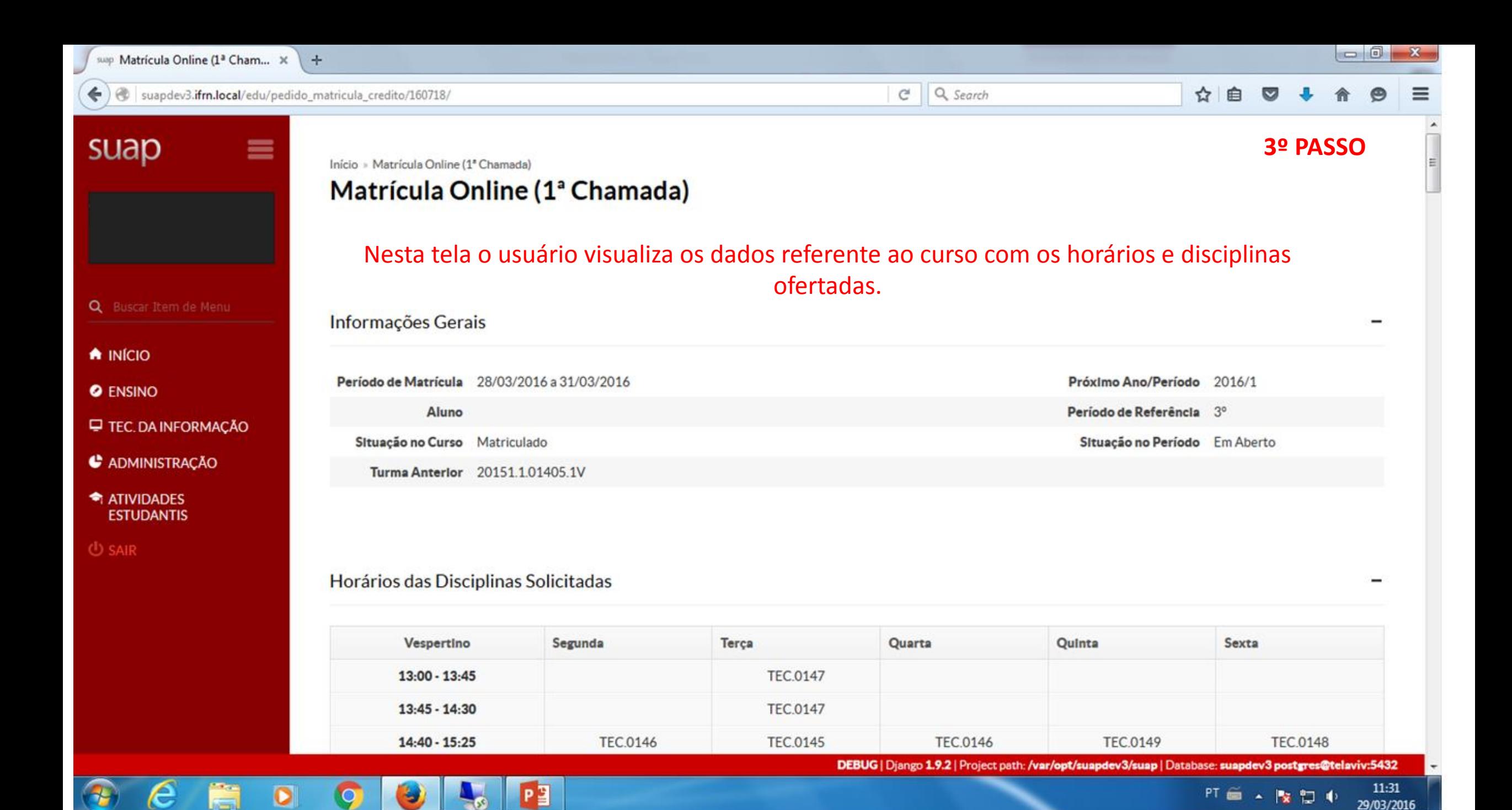

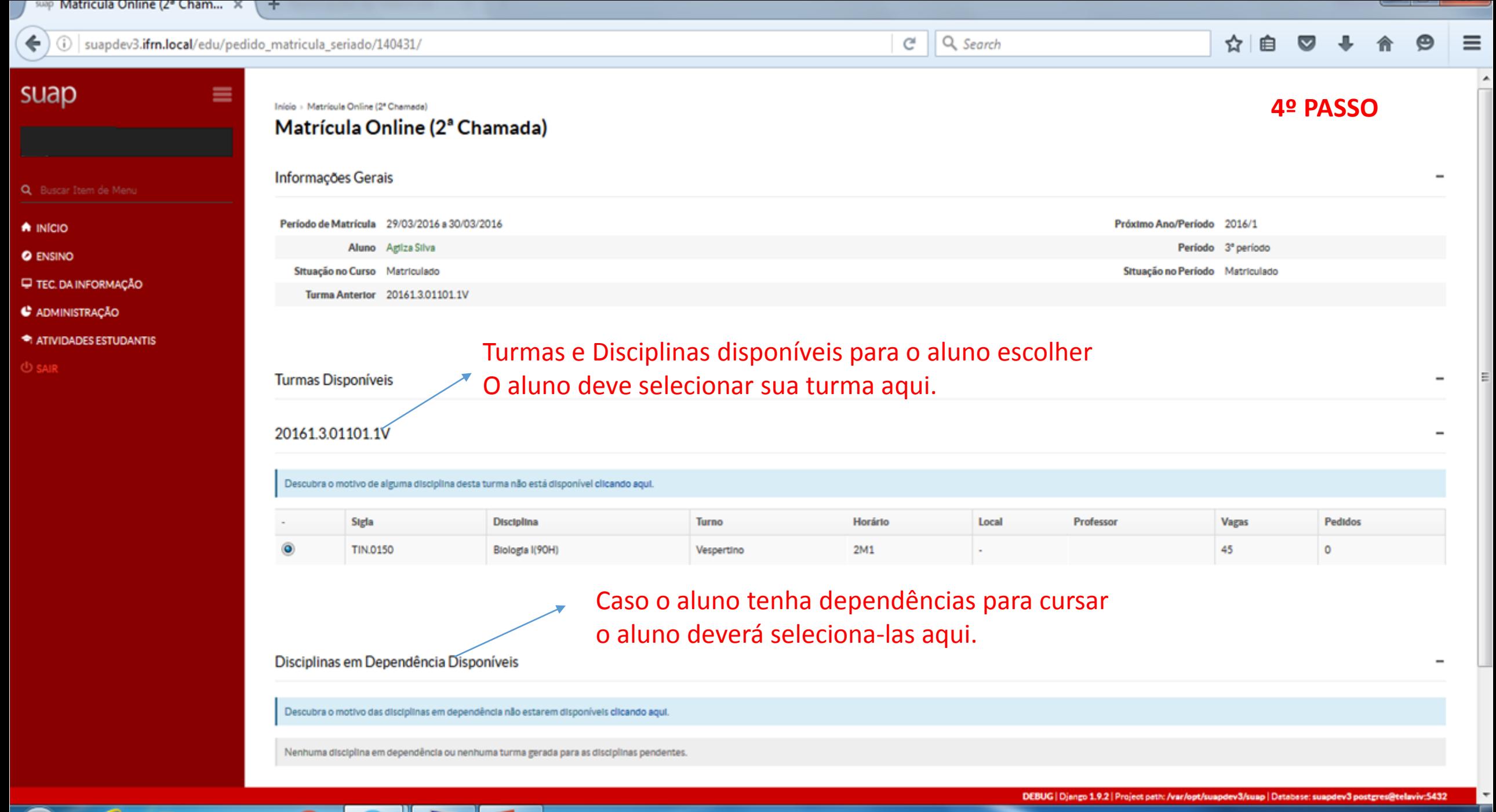

 $P<sup>2</sup>$ 

e

16:39 PT画人版如中

 $|-|$  0  $|$  $-x$ suap Matrícula Online (2ª Cham... X  $+$ ← (i) | suapdev3.ifm.local/edu/pedido\_matricula\_seriado/140431/ e Q Search ☆ 自  $\equiv$ **5º PASSO**Informações Gerais Q Buscar Item de Menu Período de Matrícula 29/03/2016 a 30/03/2016 Próximo Ano/Período 2016/1 A INICIO Aluno Agilza Silva Período 3º período **O** ENSINO Situação no Curso Matriculado Situação no Período Matriculado **E** TEC. DA INFORMAÇÃO Turma Anterior 20161.3.01101.1V C ADMINISTRAÇÃO **THE ATIVIDADES ESTUDANTIS U** SAIR Turmas Disponíveis  $\overline{\phantom{0}}$ 20161.3.01101.1V Descubra o motivo de alguma disciplina desta turma não está disponível clicando aqui. Sigla Horário Local Professor **Vagas** Pedidos **Disciplina Turno**  $\circ$ 45  $\circ$ TIN.0150 Biologia I(90H) Vespertino 2M1 Para confirmar o pedido de matrícula o usuário clica em "Salvar" Disciplinas em Dependência Disponíveis Descubra o motivo das disciplinas em dependência não estarem disponíveis clicando aqui. Nenhuma disciplina em dependência ou nenhuma turma gerada para as disciplinas pendentes. Obs 1.: Ao clicar em salvar o sistema ativa o botão para impressão do comprovante. (ver próximo slide)

Obs 2.: Ao clicar em salvar, o sistema ativa o link acompanhamento pedido. (ver próximo slide)

Salvar

**College** 

**Expert** 

∕

Imprimir Topo da página

 $16.44$ 

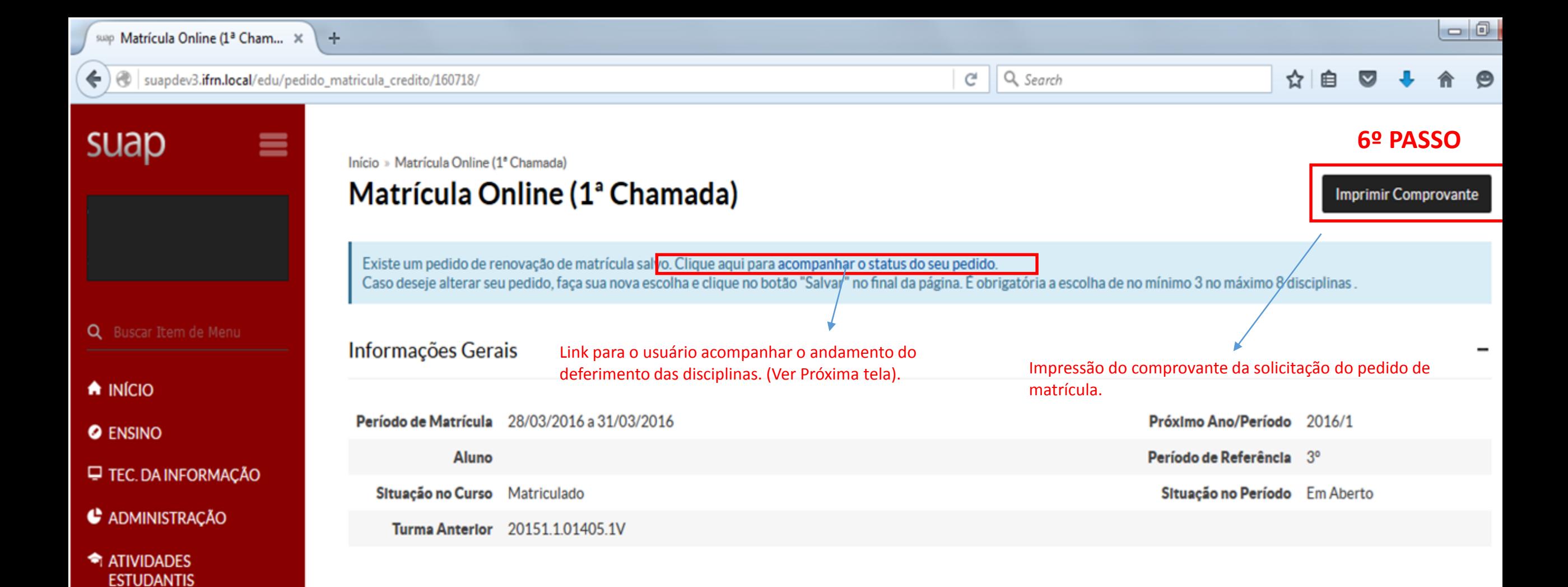

## Horários das Disciplinas Solicitadas

 **SAIR** 

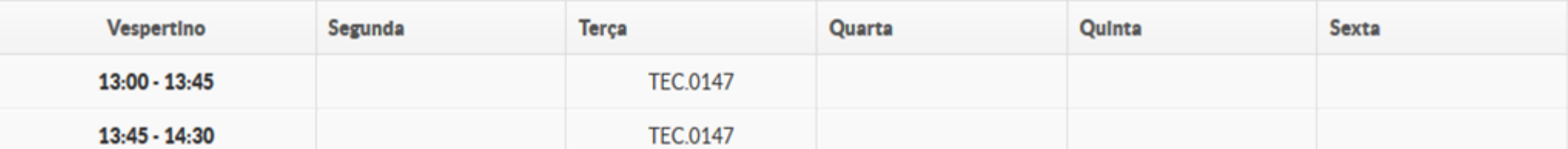

 $\leftarrow$   $\rightarrow$   $\circ$ suapdev3.ifm.local/edu/pedido\_matricula\_credito/160718/

Q Search  $\mathbb{C}^l$ 

## ☆│ 自  $\overline{\mathbf{v}}$

Comprovante

 $\Omega$ 

 $\equiv$ 

suap

A INÍCIO

**O** ENSINO

**TATIVIDADES ESTUDANTIS** 

**SEA** 

m

 $\bullet$ 

**O** 

**A** 

A

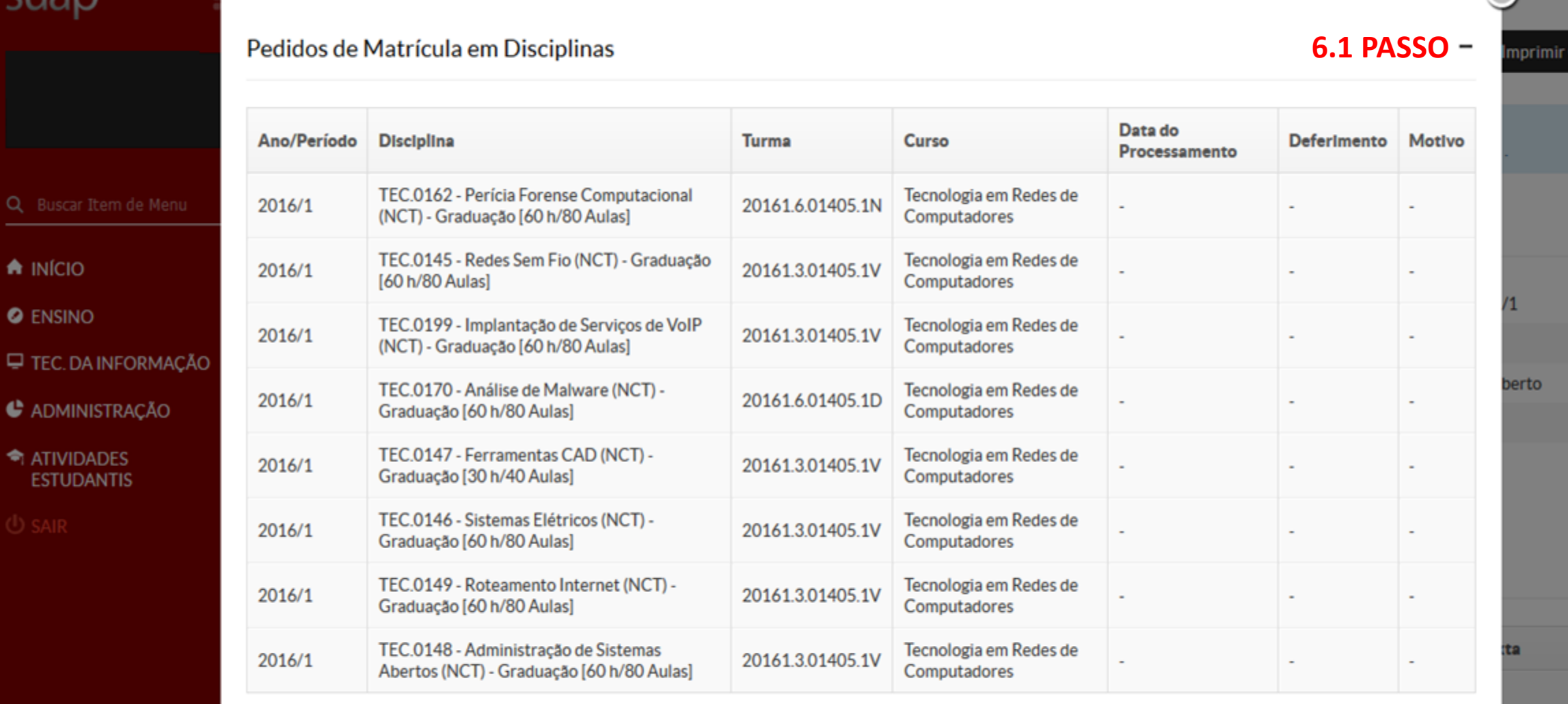

Tela do acompanhamento do pedido de matrícula

 $P<sub>2</sub>$ 

**A** 

**TEC.0148** 

DEBUG | Django 1.9.2 | Project path: /var/opt/suapdev3/suap | Database: suapdev3 postgres@telaviv:5432

 $11:37$ PT 画 ▲ 陶 扫 心